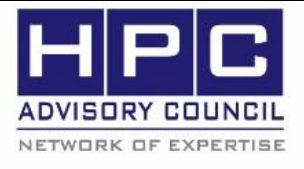

**BEST PRACTICES** 

# **Caffe-MPI Installation Best Practices**

### **1. Introduction:**

The following best practices document is provided as courtesy of the HPC Advisory Council.

# **2. Application Description**

Caffe-MPI is a deep learning framework designed for both efficiency and flexibility, developed by HPC development team of Inspur. This version of Caffe supports running Caffe on a distributed cluster of GPU compute nodes. It is designed and developed based on the BVLC single GPU version [\(https://github.com/BVLC/caffe\)](https://github.com/BVLC/caffe). For more information about Caffe, please visit http://caffe.berkeleyvision.org).

# **3. Version Information:**

Download Caffe-MPI at github: <https://github.com/Caffe-MPI/Caffe-MPI.github.io>

### **4. Prerequisites:**

The instructions from this best practice have been tested on the following configuration: Hardware:

- Colfax CX2660s-X6 2U 4-node "Odin" cluster
- Dual-Socket 16-Core Intel E5-2697v4 @ 2.60 GHz CPUs
- Mellanox ConnectX-4<sup>®</sup> EDR InfiniBand and 100Gb/s Ethernet VPI adapters
- Mellanox Switch-IB SB7700 36-Port 100Gb/s EDR InfiniBand switches
- GPU: NVIDIA Kepler K80 GPUs
- Memory: 64GB DDR4 2133MHz RDIMMs per node
- NVIDIA Kepler K80 and Pascal P100 GPUs

OS and software:

- OS: Ubuntu 14.04
- InfiniBand driver: [MLNX\\_OFED\\_LINUX-3.4-1.0.0.0](http://www.mellanox.com/page/products_dyn?product_family=26&mtag=linux_sw_drivers) InfiniBand SW stack
- MPI: [Mellanox HPC-X v1.7.0-4](http://www.mellanox.com/products/hpcx/)06
- Compilers: GNU compilers 4.8.4
- [CUDA Library: 8.0,](https://developer.nvidia.com/cuda-downloads) [CUDNN version 5.1.5](https://developer.nvidia.com/cudnn)
- Application:
	- o Caffe-MPI master (6c2c347)
- Benchmarks:
	- o CIFAR-10 Object Recognition in Images
	- o ImageNet Large Scale Visual Recognition Challenge 2012 (ILSVRC2012)

### **5. Building HPC-X (Open MPI) with Thread Support**

**The following script is used for compiling and installing HPC-X with thread support for Caffe:**

```
# cd /opt/hpcx-v1.7.406-gcc-MLNX_OFED_LINUX-3.4-1.0.0.0-ubuntu14.04-
x86_64/sources
# cat rebuild-ompi-threads-cuda.sh
#!/bin/bash
#module purge
#module load intel/compiler/2016.4.258
BASE=$PWD
#export CC=icc
#export CXX=icpc
#export FC=ifort
#export F77=ifort
rm -rf /dev/shm/openmpi-gitclone
tar xfp openmpi-gitclone.tar.gz -C /dev/shm
cd /dev/shm/openmpi-gitclone
export CUDA_INSTALL_PATH=/usr/local/cuda
export PATH=$PATH:$CUDA INSTALL PATH/bin
export LD_LIBRARY_PATH=$CUDA_INSTALL_PATH/lib64:$LD_LIBRARY_PATH
module use $BASE/../modulefiles
module load hpcx
./configure --prefix=${HPCX HOME}/ompi-v1.10-threads-cuda \
--with-knem=${HPCX_HOME}/knem \
             --with-fca=${HPCX_HOME}/fca \
            --with-mxm=${HPCX_HOME}/mxm \
            --with-hcoll=${HPCX_HOME}/hcoll \
             --with-platform=contrib/platform/mellanox/optimized \
             --with-slurm \
             --enable-mpi-thread-multiple \
             --with-verbs --with-cuda 2>&1 | tee config-output.log
make -j16 all 2>&1 |tee build.log
make -j16 install 2>&1| tee install.log
# ./rebuild-ompi-threads-cuda.sh
```
**PRACTICE** 

**BEST** 

### **6.0 Building Caffe-MPI**

#### **6.1 Changes to Caffe-MPI**

First, load HPC-X, and CUDA driver:

```
module use /opt/hpcx-v1.7.406-gcc-MLNX_OFED_LINUX-3.4-1.0.0.0-
ubuntu14.04-x86_64/modulefiles
module load hpcx-ompi-v1.10-threads-cuda
module load cuda/8.0
```
#### **6.2. Makefile.config**

Modify the Makefile.config to enable CUDNN, and define generalization of GPU architecture and specify the name of the NVIDIA GPU which assemble and optimize the PTX for the GPU.

```
For Kepler K80, use:
      -gencode arch=compute 37, code=sm 37 \
For Pascal P100, use:
      -gencode arch=compute 60, code=sm 60 \
      $ cp Makefile.config.example Makefile.config
      $ vim Makefile.config
      USE_CUDNN := 1
      CUSTOM_CXX := mpic++
      CUDA ARCH := -gencode arch=compute 20, code=sm 20 \ \setminus-gencode arch=compute 20, code=sm 21 \
                        -gencode arch=compute 30, code=sm 30 \
                        -gencode arch=compute<sup>-35</sup>, code=sm<sup>-35</sup> \
                        -gencode arch=compute_37,code=sm_37 \
                        -gencode arch=compute 50, code=sm 50 \
                        -gencode arch=compute 50, code=compute 50
```
#### **6.3. Makefile**

Modify Makefile to add include path for HPC-X or Open MPI:

```
# Debugging
ifeq (\frac{1}{2} (DEBUG), 1)
        COMMON FLAGS += -DDEBUG -q -O0
        NVCCFLAGS += -Gelse
        COMMON FLAGS += -DNDEBUG -02
        COMMON FLAGS += -std=c++11COMMON_FLAGS += -I/opt/hpcx-v1.8.0-gcc-MLNX_OFED_LINUX-3.4-
1.0.0.0-ubuntu14.04-x86 64/ompi-v2.x/include
Endif
```
 $\frac{1}{2}$  BEST

**PRACTI** 

Otherwise it would run into problem that mpi.h not found during compile time, because Caffe uses nvcc to compile both CUDA and MPI code.

Also comment out the line that warns about the C++ compiler cannot create static link:

```
else ifneq (, $(findstring mpicxx, $(CXX)))
        STATIC LINK COMMAND :=-W1,--whole-archive $(STATIC NAME) -Wl,-
-no-whole-archive
+# # The following line must not be indented with a tab, since we are 
not inside a target
+# $(error Cannot static link with the $(CXX) compiler)
```
#### **6.4. Compile**

```
$ make
$ make test
$ make runtest
```
### **7.0 Preparing Input data for Caffe-MPI**

Download the input data for ImageNet:

Chmod a+x data/ilsvrc12/get\_ilsvrc\_aux.sh data/ilsvrc12/get\_ilsvrc\_aux.sh

Download the input data for CIFAR-10:

Uncomment the line in this file:

```
-#wget --no-check-certificate http://www.cs.toronto.edu/~kriz/cifar-10-
binary.tar.gz
+wget --no-check-certificate http://www.cs.toronto.edu/~kriz/cifar-10-
binary.tar.gz
```
**PRACT** 

日本日

Run script to download CIFAR-10:

./data/cifar10/get\_cifar10.sh

### **8.0. Running Caffe-MPI**

To run the CIFAR-10 training:

```
export CUDA VISIBLE DEVICES=0,1
mpirun \
-x LD LIBRARY PATH \backslash-x CUDA VISIBLE DEVICES=0,1 \
-hostfile ~/hostfile/hostfile.2.20 \
/home/caffe/Caffe-MPI.github.io/build/tools/caffe train \
--solver=examples/cifar10/cifar10_quick_solver.prototxt
```